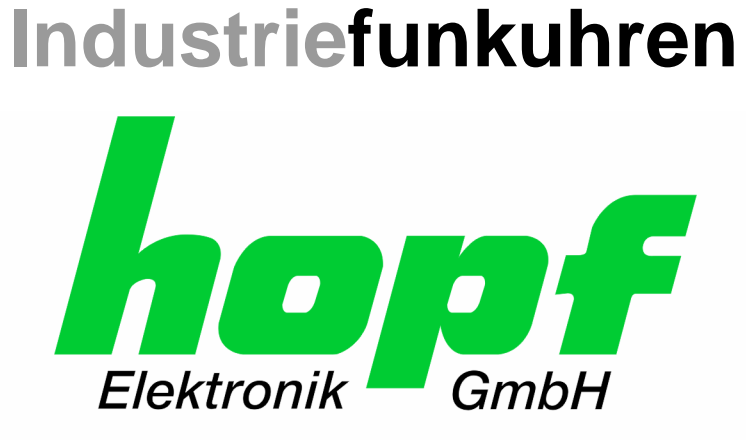

# Technische Beschreibung

\_\_\_\_\_\_\_\_\_\_\_\_\_\_\_\_\_\_\_\_\_\_\_\_\_\_\_\_\_\_\_\_\_\_\_\_\_\_\_\_\_\_\_\_\_\_\_\_\_\_\_\_\_\_\_\_\_\_\_\_\_

# Großanzeige mit Punktmatrix

# Modell 4985

## **DEUTSCH**

**Version: 10.00 - 17.02.2010** 

Gültig für Geräte 4985 mit FIRMWARE Version: **10.xx**  und REMOTE-SOFTWARE (HMC) Version: **01.06**

 $\_$  , and the set of the set of the set of the set of the set of the set of the set of the set of the set of the set of the set of the set of the set of the set of the set of the set of the set of the set of the set of th

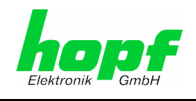

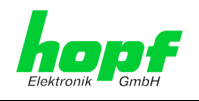

#### **Versionsnummern (Firmware / Beschreibung)**

DIE ERSTEN BEIDEN STELLEN DER VERSIONSNUMMER DER TECHNISCHEN BE-SCHREIBUNG UND DIE ERSTEN BEIDEN STELLEN DER FIRMWARE-VERSION DER HARDWARE **MÜSSEN ÜBEREINSTIMMEN**! SIE BEZEICHNEN DIE FUNKTIONALE ZUSAM-MENGEHÖRIGKEIT ZWISCHEN GERÄT UND TECHNISCHER BESCHREIBUNG.

DIE BEIDEN ZIFFERN NACH DEM PUNKT DER VERSIONSNUMMER BEZEICHNEN KOR-REKTUREN DER FIRMWARE UND/ODER BESCHREIBUNG, DIE KEINEN EINFLUSS AUF DIE FUNKTIONALITÄT HABEN.

#### **Download von Technischen Beschreibungen**

Alle aktuellen Beschreibungen unserer Produkte stehen über unsere Homepage im Internet zur kostenlosen Verfügung.

Homepage: http://www.hopf.com

E-mail: info@hopf.com

### **Symbole und Zeichen**

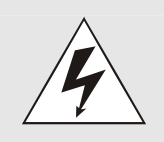

#### **Betriebssicherheit**

Nichtbeachtung kann zu Personen- oder Materialschäden führen.

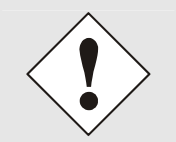

#### **Funktionalität**

Nichtbeachtung kann die Funktion des Systems/Gerätes beeinträchtigen.

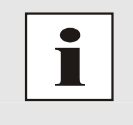

#### **Information**

Hinweise und Informationen

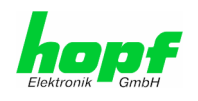

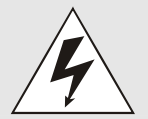

#### **Sicherheitshinweise**

Die Sicherheitsvorschriften und Beachtung der technischen Daten dienen der fehlerfreien Funktion des Gerätes und dem Schutz von Personen und Material. Die Beachtung und Einhaltung ist somit unbedingt erforderlich.

Bei Nichteinhaltung erlischt jeglicher Anspruch auf Garantie und Gewährleistung für das Gerät.

Für eventuell auftretende Folgeschäden wird keine Haftung übernommen.

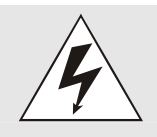

#### **Gerätesicherheit**

Dieses Gerät wurde nach dem aktuellsten Stand der Technik und den anerkannten sicherheitstechnischen Regeln gefertigt.

Die Montage des Gerätes darf nur von geschulten Fachkräften ausgeführt werden. Es ist darauf zu achten, dass alle angeschlossenen Kabel ordnungsgemäß verlegt und fixiert sind. Das Gerät darf nur mit der auf dem Typenschild angegebenen Versorgungsspannung betrieben werden.

Die Bedienung des Gerätes darf nur von unterwiesenem Personal oder Fachkräften erfolgen.

Reparaturen am geöffneten Gerät dürfen nur von der Firma hopf Elektronik GmbH oder von entsprechend ausgebildetem Fachpersonal ausgeführt werden.

Vor dem Arbeiten am geöffneten Gerät oder vor dem Auswechseln einer Sicherung ist das Gerät immer von allen Spannungsquellen zu trennen.

Falls Gründe zur Annahme vorliegen, dass die einwandfreie Betriebssicherheit des Gerätes nicht mehr gewährleistet ist, so ist das Gerät außer Betrieb zu setzen und entsprechend zu kennzeichnen.

Die Sicherheit kann z.B. beeinträchtigt sein, wenn das Gerät nicht wie vorgeschrieben arbeitet oder sichtbare Schäden vorliegen.

#### **CE-Konformität**

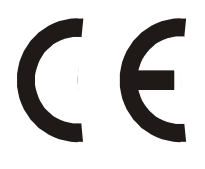

Dieses Gerät erfüllt die Anforderungen der EG-Richtlinien 89/336/EWG "Elektromagnetische Verträglichkeit" und 73/23/EWG "Niederspannungs-Richtlinie".

Hierfür trägt das Gerät die CE-Kennzeichnung (CE = Communautés Européennes = Europäische Gemeinschaften)

Das CE signalisiert den Kontrollinstanzen, dass das Produkt den Anforderungen der EU-Richtlinie - insbesondere im Bezug auf Gesundheitsschutz und Sicherheit der Benutzer und Verbraucher - entspricht und frei auf dem Gemeinschaftsmarkt in den Verkehr gebracht werden darf.

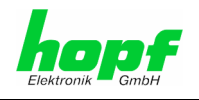

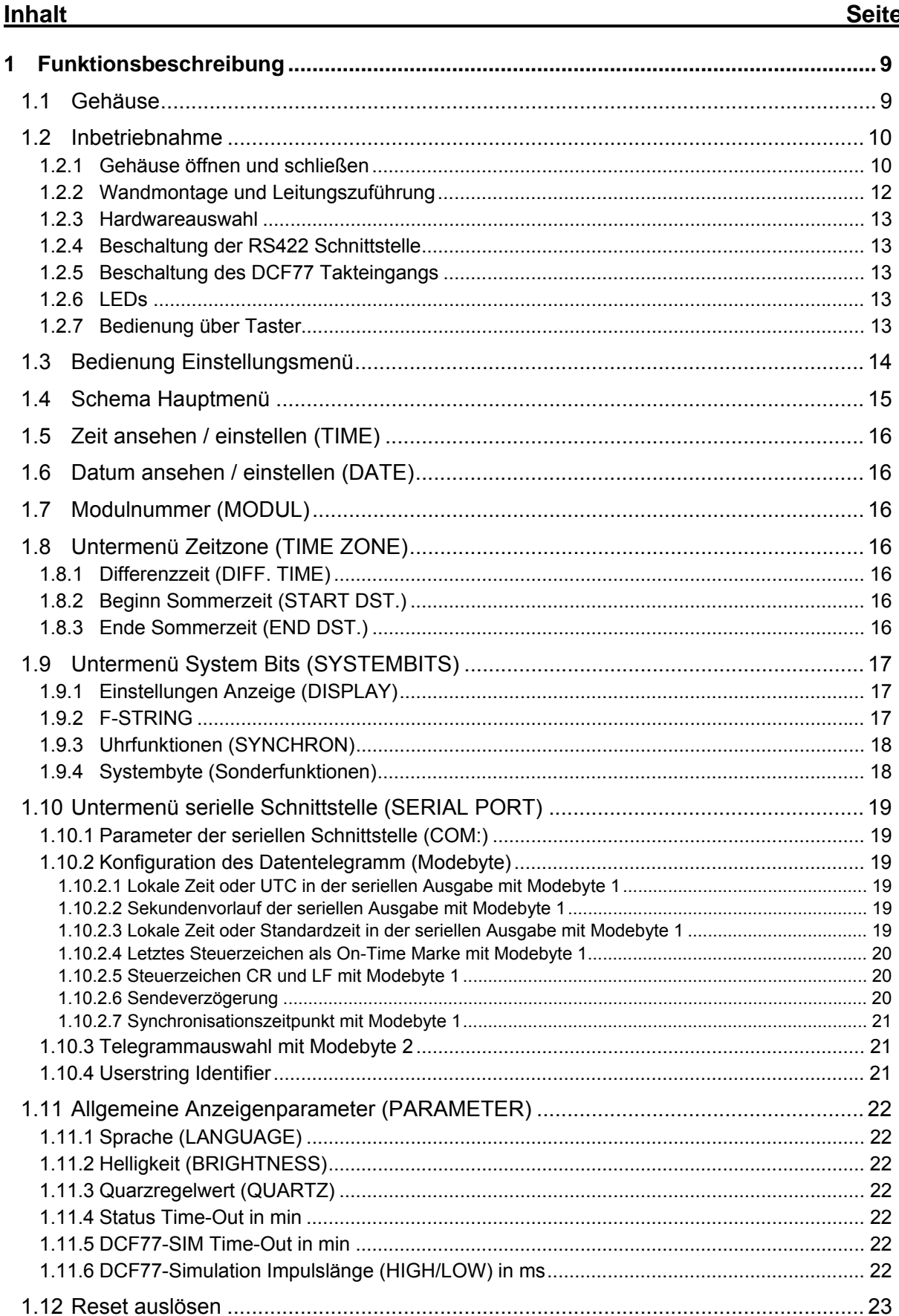

e

 $5/57$ 

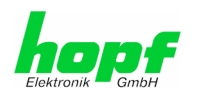

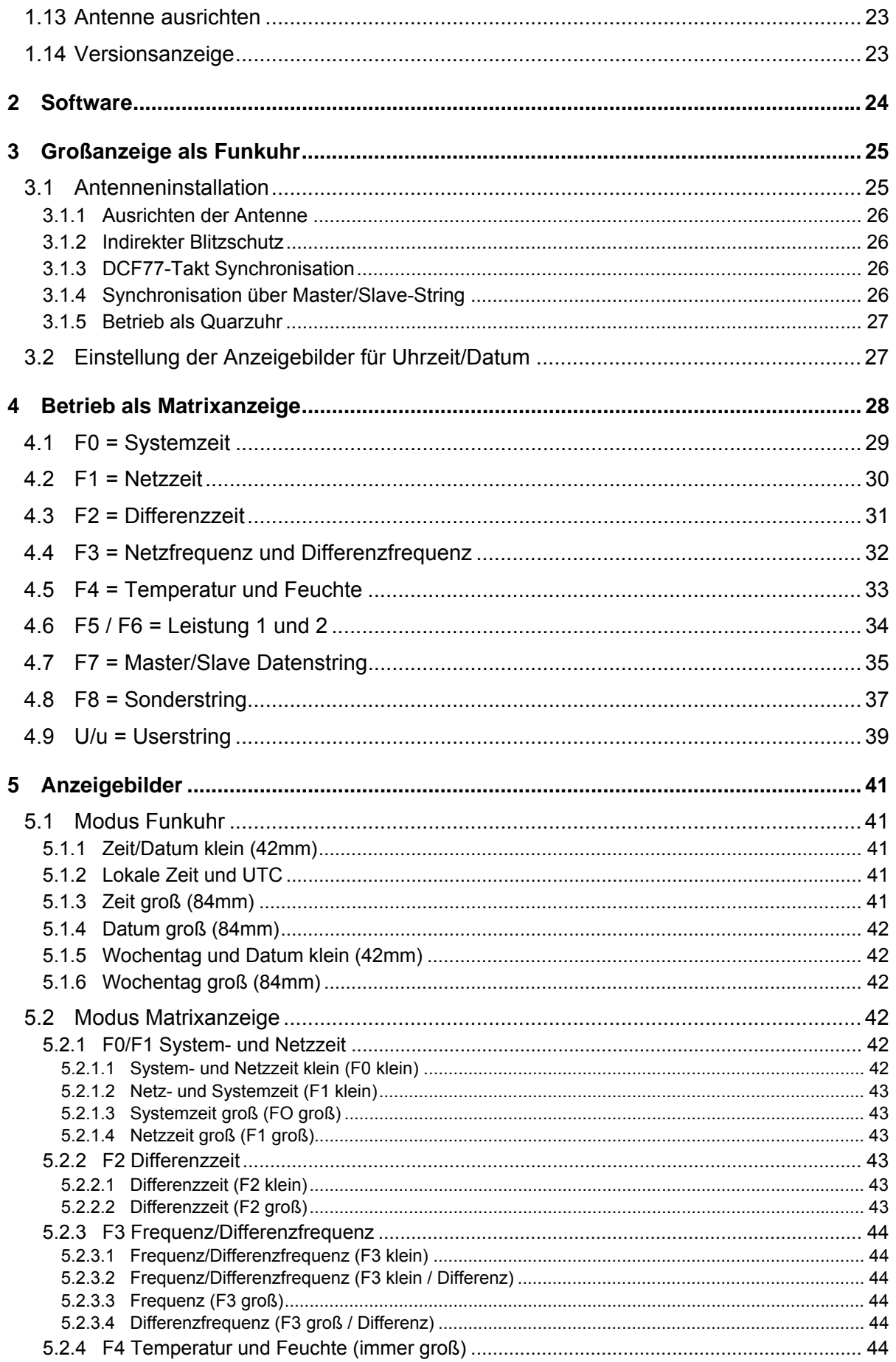

 $6/57$ 

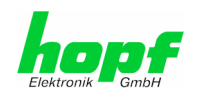

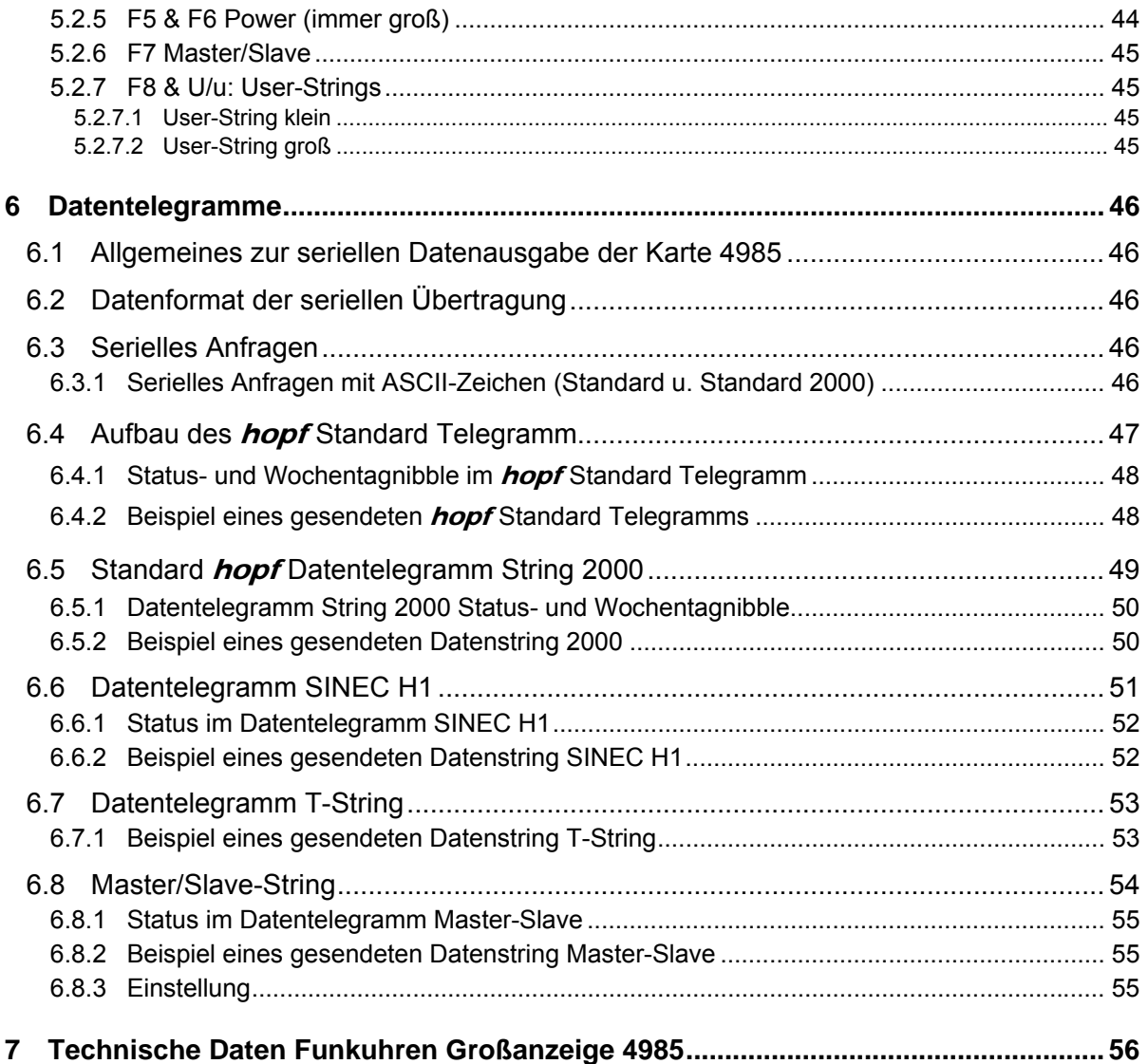

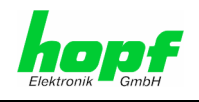

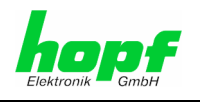

## **1 Funktionsbeschreibung**

Die Großanzeige 4985 besteht in der Basisausführung aus einer Leuchtdioden-Matrix von 16x64 Leuchtdioden. Auf dieser Matrix lassen sich 2 Zeilen mit 42 mm oder 1 Zeile 84 mm großen alphanumerischen Zeichen darstellen.

Das Gerät kann als Großanzeige für Werte, wie Netzzeit, Differenzzeit und Netzfrequenz dienen, die von dem *hopf* System 7001 übertragen werden können.

In der Großanzeige 4985 sind entsprechende Anzeigen- und Auswerteprogramme integriert.

Die Großanzeige verfügt über eine hochgenaue Quarzuhr, die mit einem DCF77-Signal synchronisiert werden kann. Das DCF77-Signal kann von einer Antenne in die BNC-Buchse eingespeist oder als Takt an die entsprechenden Eingänge gelegt werden. Ein DCF77-Takt wird von der Großanzeige generiert und kann so weitere Geräte synchronisieren.

Zeit und Datum können auf der Anzeige in verschiedenen Formaten dargestellt werden.

## **1.1 Gehäuse**

Die Großanzeige ist in einem schwarz lackierten Aluminiumgehäuse für Wandmontagen aufgebaut.

Die Frontscheibe besteht aus roten Acrylglas mit einer entspiegelten Front. Sie wird in Führungsschienen der Gehäusewand fixiert.

Um die Großanzeige zu installieren oder zu konfigurieren ist die rechte Gehäusewand und die Frontscheibe nach rechts herauszuziehen. Die Gehäuseseitenwand ist in Führungsschienen mit Schnappverschlüssen befestigt.

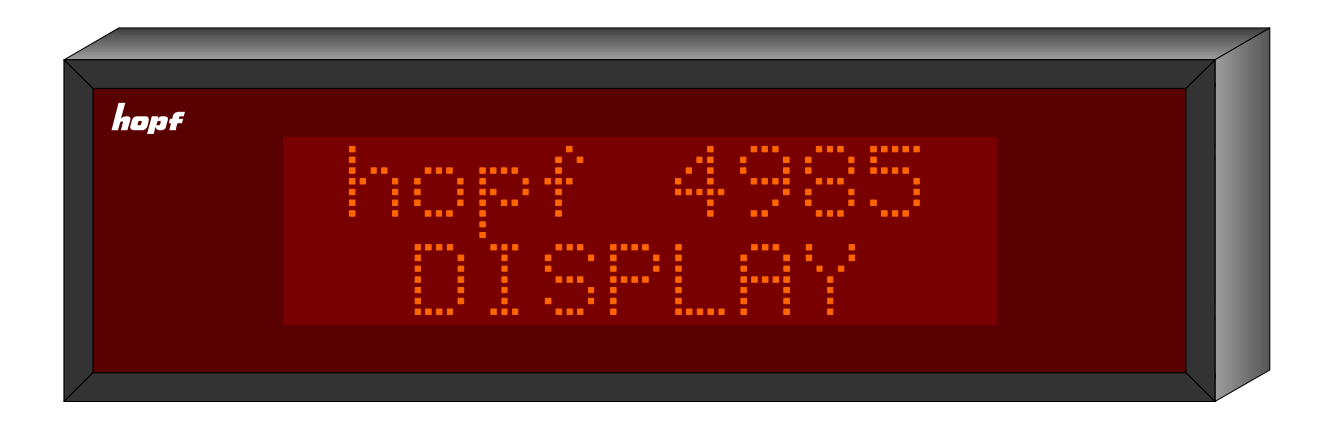

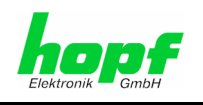

## **1.2 Inbetriebnahme**

Die Großanzeige 4985 wird betriebsfertig im Gehäuse geliefert. Es müssen lediglich die zum Betrieb notwendigen Verbindungen geschaffen werden.

## **1.2.1 Gehäuse öffnen und schließen**

Zur Installation der Anzeige ist die rechte Seitenwand des Gehäuses zu entfernen. Die rechte Seitenwand ist mit Schnappverschlüssen im Gehäuse befestigt.

#### **Gehäuse öffnen**

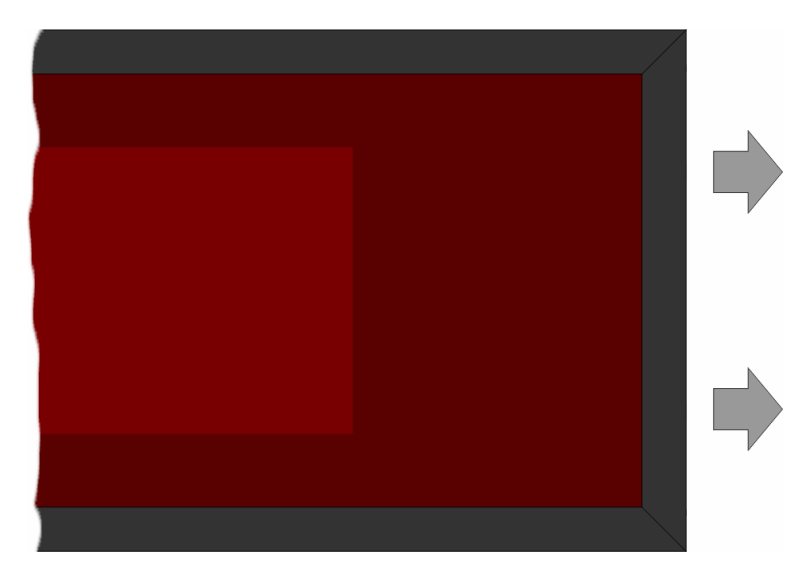

- a. die rechte Seitenwand nach rechts aus dem Gehäuse herauszuziehen (ACHTUNG: Nicht verkanten)
- b. den Druckpunkt der Schnappverschlüsse, erst **oben** dann **unten** beim herausziehen überwinden (Zugkraft ca. 50N – entspricht einem Zuggewicht von ca. 5kg)
- c. die Frontscheibe nach rechts aus den Gehäuse herauszuziehen

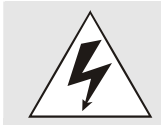

Beim Öffnen ist auf sicheren Halt der Großanzeige zu achten.

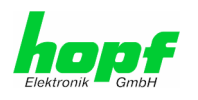

#### **Gehäuse schließen**

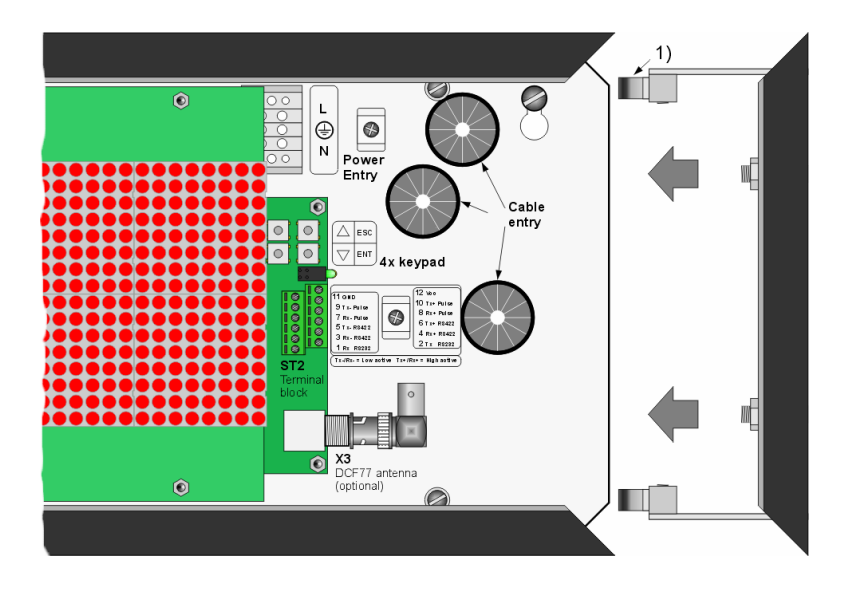

- a. Frontscheibe in die vorderen Führungsschienen des Gehäuses schieben (Entspiegelte Frontscheibenseite außen)
- b. die Haltewinkel der Seitenwand in die vorgesehenen Führungsschienen der Gehäusewand oben und unten einführen (ACHTUNG: Nicht verkanten)
- c. Beim Zusammendrücken ist darauf zu achten, dass die Frontblende und die Rückwand in den zugehörigen Führungen der Seitenwand liegen
- d. es muss beim Zusammendrücken der Druckpunkt der Schnappverschlüsse (1) überwunden werden

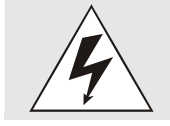

Beim Schließen ist auf sicheren Halt der Großanzeige zu achten.

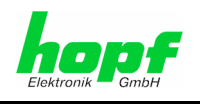

## **1.2.2 Wandmontage und Leitungszuführung**

Mit Hilfe der in der Rückwand befindlichen Montageöffnungen (a) wird die Großanzeige an die Wand montiert.

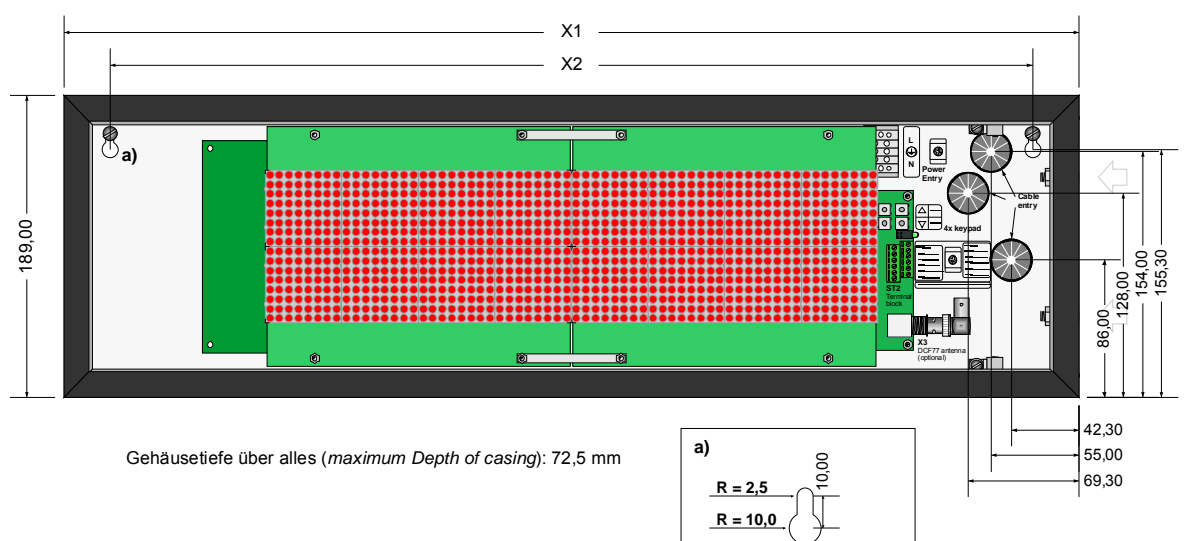

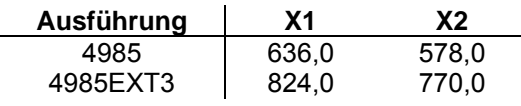

Für die Leitungszuführung (Spannungsversorgung, Antennenleitung sowie Datenleitungen) sind in der Gehäuserückwand entsprechend drei beschriftete Öffnungen vorhanden.

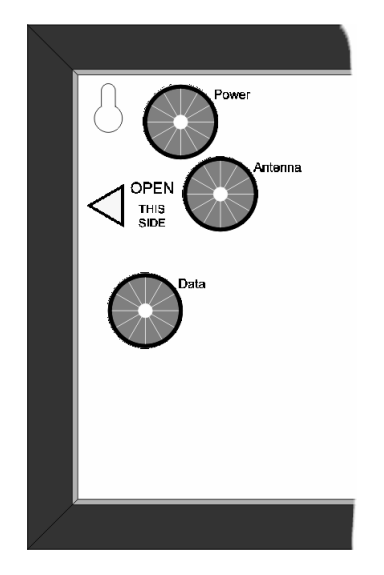

Rückseite Gehäuse

Nach dem Anschluss sind die Leitungen mit den vorgesehenen Zugentlastungen im Gehäuse zu fixieren.

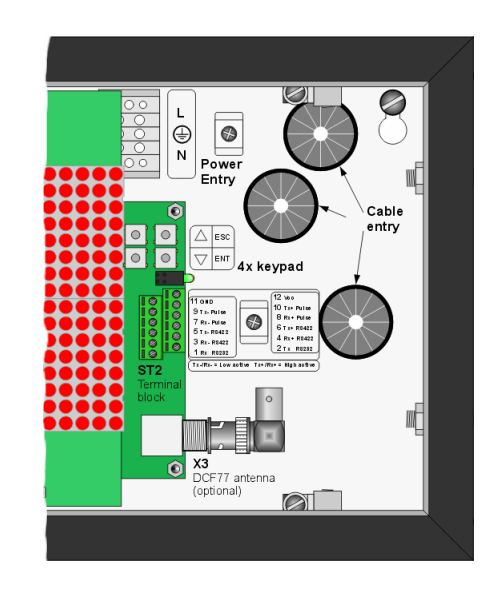

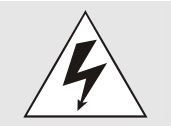

Die Installation und Inbetriebnahme darf nur von entsprechend qualifiziertem Fachpersonal durchgeführt werden. Dabei sind die jeweiligen landesspezifischen Vorschriften (z.B. VDE, DIN) einzuhalten.

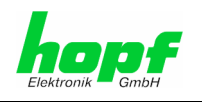

## **1.2.3 Hardwareauswahl**

Die Anzeige 4985 ist mit einer seriellen Schnittstelle im folgenden Format ausgestattet:

RS232 (V.24) RS422 (V.11)

Es kann physikalisch nur eine Schnittstelle als Eingang genutzt werden. Für den Betrieb der RS232-Schnittstelle sind keine Handshakeleitungen vorgesehen (3-Leiter- Betrieb).

## **1.2.4 Beschaltung der RS422 Schnittstelle**

Werden mehrere Anzeigen parallel an eine RS422 Schnittstelle angeschlossen, so werden die Leitungen Rx+ RS422 und Rx- RS422 zur ersten Anzeige und von dort aus (parallel) weiter bis zur letzten Anzeige geführt. Auf der letzten Anzeige in der Kette ist der Jumper J6 (Abschlusswiderstand) zu setzen.

## **1.2.5 Beschaltung des DCF77 Takteingangs**

Werden mehrere Anzeigen parallel an einen DCF77 Takt angeschlossen, so werden die Leitungen Rx- Pulse und Rx+ Pulse zur ersten Anzeige und von dort aus (parallel) weiter bis zur letzten Anzeige geführt. Auf der letzten Anzeige in der Kette ist der Jumper J5 (Abschlusswiderstand) zu setzen.

## **1.2.6 LEDs**

Die grüne LED gibt im Normalbetrieb den DCF77-Takt wieder. Die gelbe LED leuchtet solange, wie Zeichen über die serielle Schnittstelle ausgegeben werden.

Während eines Update blinkt die grüne LED im Takt der eintreffenden Daten. Im Fall eines Fehlers, leuchtet die gelbe LED ständig.

### **1.2.7 Bedienung über Taster**

Die Tasten sind erreichbar, wenn die Frontscheibe abgenommen oder zur Seite geschoben wird. Die Tasten haben folgende Funktionen:

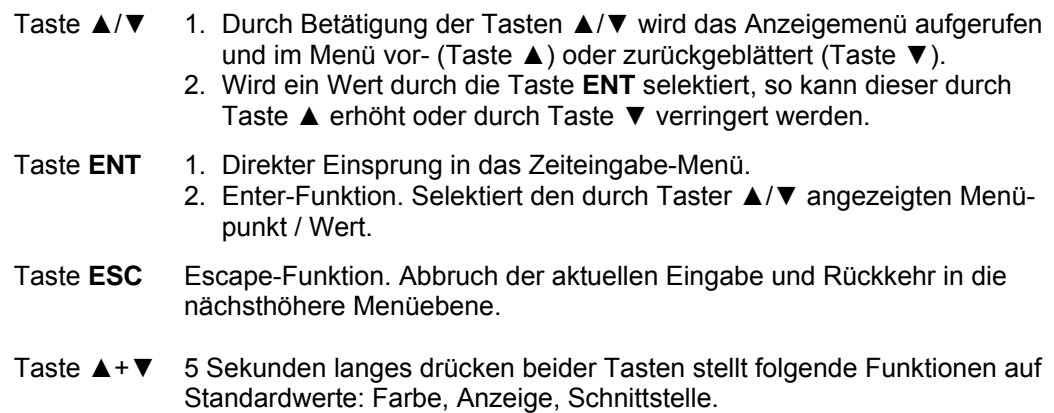

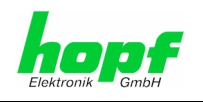

## **1.3 Bedienung Einstellungsmenü**

Nach Einschalten der Versorgungsspannung erscheint für 10 sec. der Programmstand sowie das Datum auf dem Display

z.B.: **Vers. 08.00 29 JUL 2008** 

Das Menü dient zum Betrachten und Ändern der jeweiligen Werte. Bei Anwahl eines Menüpunktes werden zunächst die zugehörigen Werte angezeigt. Das Menü ist ringförmig geschlossen, d.h. vom ersten Menüpunkt gelangt man durch Zurückblättern zum letzten und vom letzten Menüpunkt durch Vorblättern zum ersten. Ein Untermenü kann nur über die Taste **ESC** verlassen werden. Die in den einzelnen Punkten im Untermenü eingegebenen Werte bleiben in diesem Fall erhalten!

Zum Ändern eines Wertes muss zunächst die Taste **ENT** sooft gedrückt werden, bis der entsprechende Wert blinkend dargestellt wird. Dann kann der Wert mit den Tasten ▲ und ▼ verändert werden. Zur Übernahme des Wertes muss die Taste **ENT** danach sooft betätigt werden, bis kein Wert mehr selektiert ist. Wird während des Vorgangs die Taste **ESC** gedrückt, werden die Änderungen an Werten in diesem Menüpunkt verworfen.

Von der Standardanzeige gelangt man über die Tasten **ENT**, ▲ und ▼ in das Hauptmenü.

Taste **ENT**: Zeiteingabe Taste ▲: Datumseingabe Taste ▼: Versionsanzeige

#### **Beispiel zur Einstellung:**

System ist im Standardmodus. Angezeigt werden Zeit und Datum.

Taste **ENT** wird gedrückt->

System zeigt Menüpunkt Zeiteingabe d.h. es wird folgendes angezeigt:

#### **Zeit: hh:mm:ss**

wobei **hh** die aktuellen Stunden, **mm** die aktuellen Minuten und **ss** die aktuellen Sekunden sind.

Die angezeigte Zeit läuft.

1. Taste **ENT** wird gedrückt->

Die Zeitanzeige bleibt stehen. Die Stunden fangen an zu blinken.

2. Taste **ENT** wird gedrückt->

Die Stunden hören auf zu blinken. Die Minuten fangen an zu blinken.

3. Taste ▲ wird gedrückt->

Die Minuten werden um 1 erhöht, falls die Minuten nicht auf 59 stehen andernfalls werden sie auf 00 gesetzt. Sie blinken weiter.

4. Taste **ENT** wird gedrückt->

Die Minuten hören auf zu blinken. Die Sekunden fangen an zu blinken.

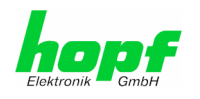

5. Taste **ENT** wird gedrückt->

Die Sekunden hören auf zu blinken. Die Zeit läuft von dem eingestellten Wert weiter.

6. Taste **ESC** wird gedrückt->

Die Anzeige kehrt in den Standardmodus zurück. Angezeigt werden die (geänderte) Zeit und das Datum.

#### **Alternativ:**

4. Taste **ESC** wird gedrückt->

Die Minuten hören auf zu blinken. Die aktuelle Zeit wird wieder angezeigt (die Änderung wurde verworfen)

5. Taste **ESC** wird gedrückt->

Anzeige kehrt in den Standardmodus zurück. Angezeigt wird die (unveränderte) Zeit und Datum.

## **1.4 Schema Hauptmenü**

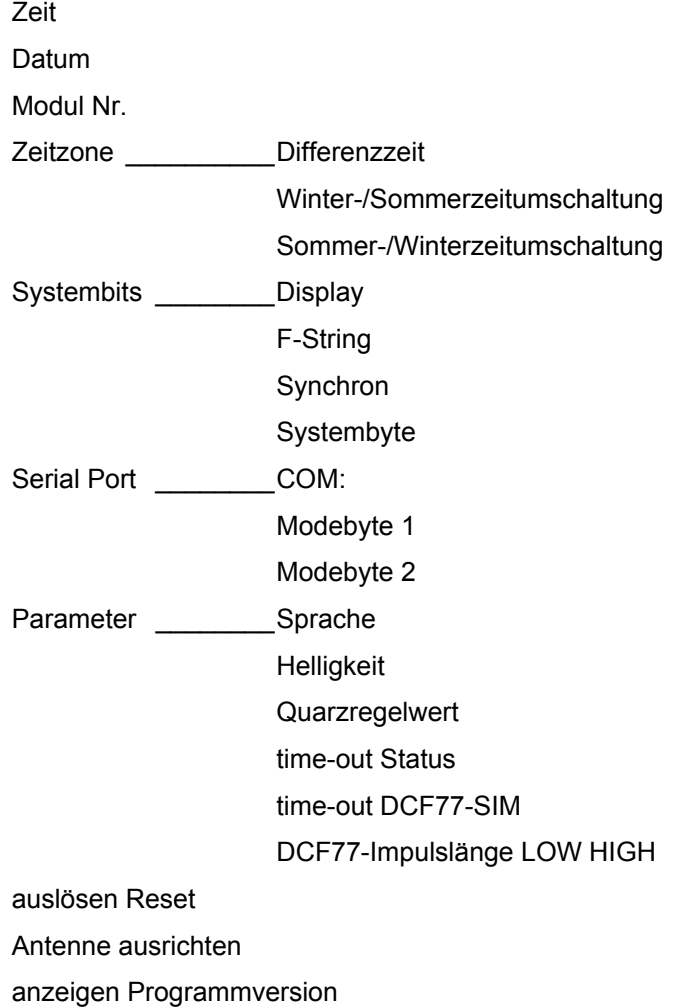

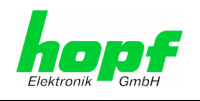

## **1.5 Zeit ansehen / einstellen (TIME)**

Angezeigt und verändert werden Stunden (00..23), Minuten (00..59), Sekunden (00..59).

## **1.6 Datum ansehen / einstellen (DATE)**

Angezeigt und verändert werden Wochentag (Montag..Sonntag), Tag (01..letzter Tag im Monat), Monat(Jan..Dez), Jahr (2000..2099).

Der Tag wird erst nach Abschluss der Eingabe überprüft und gegebenenfalls auf den Monatsletzten zurückgesetzt. Während der Eingabe ist ein Wert von 01 bis 31 möglich.

## **1.7 Modulnummer (MODUL)**

Die Modulnummer kennzeichnet das Gerät an der seriellen Schnittstelle für die Remote Software (auf Anfrage).

Die Modulnummer kann von 00..99 eingestellt werden.

## **1.8 Untermenü Zeitzone (TIME ZONE)**

### **1.8.1 Differenzzeit (DIFF. TIME)**

Die Differenzzeit kann von -12:59 bis +12:59 eingestellt werden.

Die Einstellung erfolgt für die Stunden (-12..+12) und die Minuten (00..59) getrennt.

Standard: **+01.00**

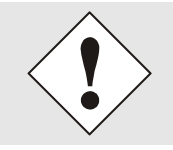

Die Einstellung der Differenzzeit ist nur in den Modi 'Quarzuhr', 'Nebenuhr über DCF77-Takt' und 'DCF77-Signal Simulation' möglich.

## **1.8.2 Beginn Sommerzeit (START DST.)**

An diesem Termin wird die Zeit 1h vorgestellt (nur im Quarzmodus).

Angezeigt und eingestellt werden: Der Wochentag im Monat (0..5), der Wochentag (Mo..So), der Monat (Jan..Dez), die Stunde (00..23) der Umschaltung.

#### *Beispiel:*

Der 4. Sonntag im März 02 Uhr. Anzeige: **4.SO.MRZ.02**

Ist der Wochentag im Monat gleich 5 so ist der letzte vorkommende Wochentag gemeint.

Ist der Wochentag im Monat gleich 0 so wird keine Umschaltung vorgenommen (auch nicht in die andere Richtung).

Standard: **5.SO.MRZ.02**

### **1.8.3 Ende Sommerzeit (END DST.)**

An diesem Termin wird die Zeit 1h zurückgestellt (nur im Quarzmodus).

Anzeige und Einstellung wie START DST.

Standard: **5.SO.OKT.03**

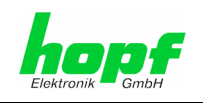

## **1.9 Untermenü System Bits (SYSTEMBITS)**

Die Einstellung einiger Eigenschaften erfolgt mit "Bits". Die Bits sind zu Achtergruppen (Bytes) zusammengefasst. Jedes Bit wirkt wie ein Schalter. Ein Bit hat zwei mögliche Zustände "0" und "1". Die Bits werden in der Reihenfolge Bit7, Bit6 ... Bit0 angezeigt! Wenn z.B. nur Bit 7 gesetzt ist ("1"), sieht die Anzeige wie Folgt aus: **1000 0000** Den Zuständen sind Eigenschaften zugeordnet; diese sind in den folgenden Tabellen aufgeführt.

## **Bit | Bit | Bit | Bit | Anzeige | Funktion b7 b6 b5 b4 B3**  $0 \ 0 \ 0 \ 0 \ 0 \ x \ 0$  klein (42mm) Zeit u. Datum  $0 \mid 0 \mid 1 \mid 0 \mid x \mid$  klein (42mm) Datum u. Wochentag  $0$  | 1 |  $x$  |  $0$  |  $x$  | klein (42mm) | Lokalzeit u. UTC  $1 \ 0 \ 0 \ 0 \ 0 \ 0 \ 0$  groß (84mm) Zeit  $1 \mid 0 \mid 0 \mid 0 \mid 1 \mid$  groß (84mm) Zeit erweitert (Tag des Jahres : Stunde : Minute : Sekunde)  $1 \mid 0 \mid 1 \mid 0 \mid x \mid$  groß (84mm) Zeit mit kleinen Sekunden  $1 \mid 1 \mid 0 \mid 0 \mid x \mid$  groß (84mm) Datum  $1 \mid 1 \mid 0 \mid x \mid$  groß (84mm) Wochentag  $0 \mid x \mid x \mid 1 \mid x \mid$  klein (42mm) Anzeige F-String von Karte7515 im System 7001  $1 \mid x \mid x \mid 1 \mid x \mid \text{aros } (84 \text{ mm})$  Anzeige F-String von Karte7515 im System 7001 **b2**  0 **Datumsformat europ.** (Tag - Monat - Jahr) 1 | | | | | | Datumsformat US (Monat - Tag - Jahr)  $**b0**$ 0 0 0  $\vert$  0  $\vert$  1  $\vert$  1 Lokalzeit mit Sommerzeitumschaltung 0 | 1 | | | | | | | | | Lokalzeit o. Sommerzeitumschaltung (Standardzeit) 1 | x | | | | | | | | | UTC

## **1.9.1 Einstellungen Anzeige (DISPLAY)**

Standard: **0000 0000** Modus Funkuhr, Anzeige klein (Zeit/Datum), europ. Datumsformat, Lokalzeit mit SZ-Umschaltung

## **1.9.2 F-STRING**

Siehe unter "Betrieb als Matrixanzeige". Standard: **0000 0000** 

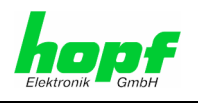

## **1.9.3 Uhrfunktionen (SYNCHRON)**

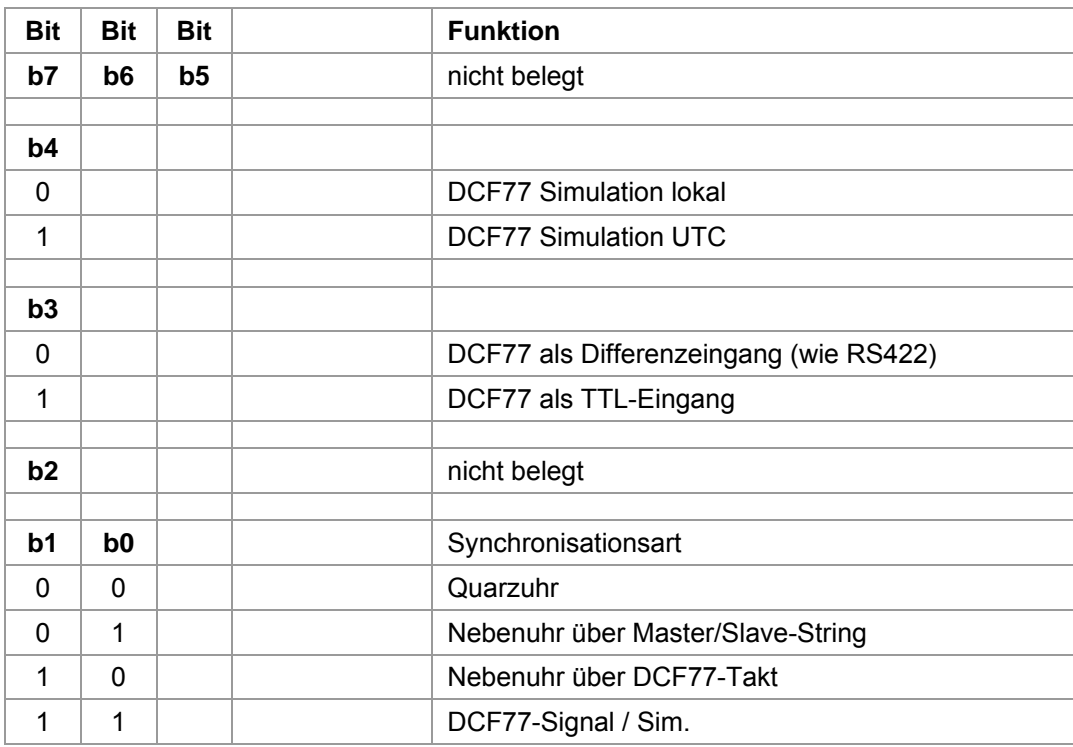

Standard: **0000 0011** Funkuhr über Antennen-Eingang, DCF77-Simulation mit lokaler Zeitbasis, Differenzzeit 1h (MEZ).

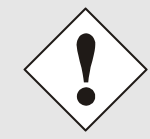

Der Doppelpunkt zwischen den Stunden und den Minuten blinkt wenn die Uhr nicht synchron ist. Sonst ist der Doppelpunkt ständig sichtbar.

## **1.9.4 Systembyte (Sonderfunktionen)**

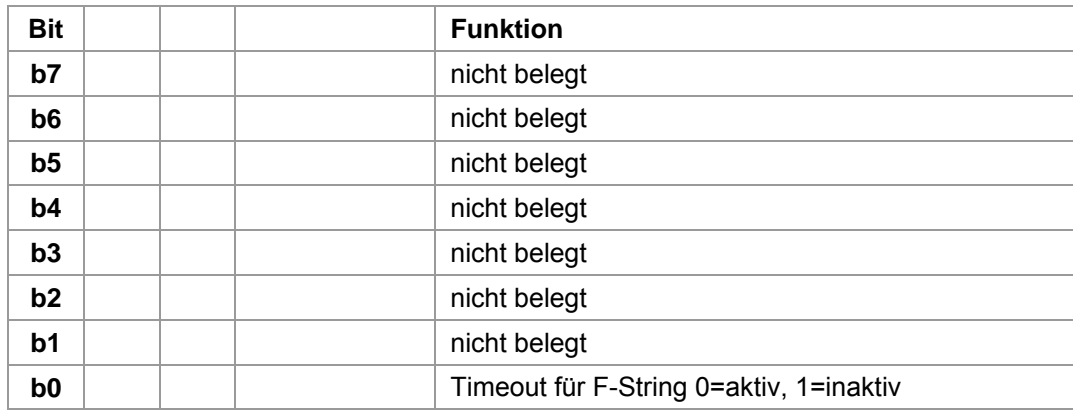

Standard: **0000 0000** Timeout für F-String aktiv

![](_page_18_Picture_1.jpeg)

## **1.10 Untermenü serielle Schnittstelle (SERIAL PORT)**

Die Großanzeige ist mit einer unabhängig einstellbaren seriellen Schnittstelle ausgerüstet. Der Datenaustausch kann über RS232c (V.24) oder RS422 (V.11) Signalpegel erfolgen. Die Schnittstellen können zur Übertragung von Zeittelegrammen an andere Rechner benutzt werden.

Die Schnittstelle wird als Eingang für die Daten benutzt, die im Modus Matrixanzeige darzustellen sind. Ferner ist über die Schnittstelle ein Update der Firmware möglich.

Es stehen verschiedene Datentelegramme zur Ausgabe zur Verfügung. Kundenspezifische Telegramme sind auf Anfrage möglich. Die folgenden Einstellungen können für die serielle Schnittstelle vorgenommen werden.

## **1.10.1 Parameter der seriellen Schnittstelle (COM:)**

Baudrate: 150, 300, 600, 1200, 2400, 4800, 9600, 19200Bd Parity: no, even, odd Wortlänge: 7Bit, 8Bit Stopbits: 1, 2 Anzeige z.B. **COM: 9600Bd NO 8W 1S**  Standard: **9600Bd, no Parity, 8 Datenbit, 1 Stopbit** 

### **1.10.2 Konfiguration des Datentelegramm (Modebyte)**

Die empfangenen Zeitinformationen können in verschiedenen Datentelegrammen mit Angabe des internen Status der Uhr über die Schnittstellen ausgegeben werden. Der Anwender hat damit die Möglichkeit angeschlossene Rechneranlagen mit der genauen Zeit zu synchronisieren. Der jeweils gewünschte Ausgabezeitpunkt, der Stringaufbau und die verwendeten Steuerzeichen können durch Angaben im **Modebyte 1 und 2** gewählt werden.

Die Standardeinstellung ist **1111 1111** Lokalzeit, ohne Sekundenvorlauf, mit Sommerzeitumschaltung, mit Steuerzeichen zum Sekundenwechsel, CR/LF, ohne Sendeverzögerung, nur auf Anfrage.

#### **1.10.2.1 Lokale Zeit oder UTC in der seriellen Ausgabe mit Modebyte 1**

![](_page_18_Picture_173.jpeg)

#### **1.10.2.2 Sekundenvorlauf der seriellen Ausgabe mit Modebyte 1**

![](_page_18_Picture_174.jpeg)

#### **1.10.2.3 Lokale Zeit oder Standardzeit in der seriellen Ausgabe mit Modebyte 1**

![](_page_18_Picture_175.jpeg)

![](_page_19_Picture_1.jpeg)

### **1.10.2.4 Letztes Steuerzeichen als On-Time Marke mit Modebyte 1**

Mit dieser Einstellung kann das letzte Steuerzeichen (siehe Telegrammaufbau) genau zur Flanke des nächsten Sekundenwechsels gesendet werden.

![](_page_19_Picture_162.jpeg)

#### **1.10.2.5 Steuerzeichen CR und LF mit Modebyte 1**

Diese Zeichenfolge CR und LF kann mit diesem Schalter vertauscht werden.

![](_page_19_Picture_163.jpeg)

#### **1.10.2.6 Sendeverzögerung**

Bei der Einstellung "Steuerzeichen zum Sekundenwechsel", wird das letzte Zeichen des Datenstrings direkt zum Sekundenwechsel gesendet und unmittelbar danach der neue Datenstring, der für den nächsten Sekundenwechsel gültig ist. Dies führt bei einigen Rechnern mit hoher Belastung zu Fehlinterpretationen. Mit der Bitposition 2 kann das Senden des neuen Datenstrings abhängig von der Baudrate verzögert werden.

#### *Beispiel:*

Baudrate 9600 Baud

![](_page_19_Picture_164.jpeg)

#### Baudrate 2400 Baud

![](_page_19_Picture_165.jpeg)

![](_page_19_Picture_166.jpeg)

![](_page_20_Picture_1.jpeg)

### **1.10.2.7 Synchronisationszeitpunkt mit Modebyte 1**

![](_page_20_Picture_106.jpeg)

## **1.10.3 Telegrammauswahl mit Modebyte 2**

Mit diesem Modebyte wird der ausgegebene Datenstring eingestellt. Zur Zeit haben nur die Bitpositionen 0-3 eine Funktion, die restlichen Bits sind für spätere Erweiterungen vorgesehen.

![](_page_20_Picture_107.jpeg)

## **1.10.4 Userstring Identifier**

Wenn die Anzeige im Modus "Stringanzeige" / Userstring läuft, wird der Userstring mit der hier eingestellten Kennzahl dargestellt. Die Kennzahl lässt sich von 00 bis 99 einstellen.

![](_page_21_Picture_1.jpeg)

## **1.11 Allgemeine Anzeigenparameter (PARAMETER)**

## **1.11.1 Sprache (LANGUAGE)**

Die Einstellung der Sprache wirkt sich einzig und allein auf die Kürzel in der Zeit- / Datumsausgabe aus.

Die Kürzel der Wochentage und Monate lassen sich in folgenden Sprachen ausgeben:

- Englisch
- **•** Deutsch
- Französisch
- Spanisch
- Italienisch
- Rumänisch

(ENGLISH DEUTSCH FRANCAIS ESPANOL ITALIANO ROMANESTE)

## **1.11.2 Helligkeit (BRIGHTNESS)**

Die Helligkeit der LED Anzeige kann über dieses Menü an die jeweiligen Umgebungsbedingungen angepasst werden.

Die Werte können zwischen 0 und 120 Prozent eingestellt werden. Die Werte über 100 Prozent dienen für den Ausgleich alterungsbedingten Leuchtkraftverlust der LED Anzeige.

## **1.11.3 Quarzregelwert (QUARTZ)**

Der Quarzregelwert darf nur von Fachpersonal verstellt werden, wenn die Uhr im Quarzbetrieb eine zu große Abweichung aufweist. Die Quarzfrequenz muss dann anhand einer hochgenauen Referenz durch verstellen dieses Wertes kalibriert werden.

### **1.11.4 Status Time-Out in min**

Einstellung der Verzögerung, nach der angezeigt wird, dass die Synchronisation gestört ist. Der Wert ist von 2 bis 255 Minuten einstellbar.

### **1.11.5 DCF77-SIM Time-Out in min**

Einstellung der Verzögerung, nach der die DCF77-Taktausgabe unterbrochen wird, wenn die Synchronisation gestört ist. Der Wert ist von 2 bis 255 Minuten einstellbar; wobei die Einstellung 255 bedeutet, dass die Simulation nicht abgebrochen wird (unendliche Simulation).

## **1.11.6 DCF77-Simulation Impulslänge (HIGH/LOW) in ms**

Die Länge des Low-Impulses lässt sich von 50-154ms einstellen, die des High-Impulses von 150-250ms. Die Standardeinstellung ist 100ms für low und 200ms für high.

![](_page_22_Picture_1.jpeg)

## **1.12 Reset auslösen**

Unter diesem Punkt lässt sich das Programm in der Uhr neu starten. Beim Neustart werden alle Parameter aus den abgespeicherten Werten neu gesetzt und überprüft.

Es wird 10 Sekunden oder bis zum nächsten Tastendruck die Programmversion angezeigt.

Die Uhr muss danach erneut synchronisieren.

## **1.13 Antenne ausrichten**

Nach Anwahl dieses Punktes wird das von der Antenne empfangene Signal auf der Anzeige dargestellt. Es wird immer nur der erste Teil der Sekunde gezeigt,

Diese Funktion ist zum Beseitigen von Empfangsproblemen hilfreich.

Sie starten das Programm aus dem Menü mit dem Befehl **"antenna alignment".** 

Die Anzeige stellt das einlaufende DCF77-Signal als Oszillogramm dar.

Zu jedem Sekundenwechsel (außer in der 59. Sekunde) sollte das Signal deutlich abgesenkt werden (Wellental). Durch langsames Drehen der Antenne wird die beste Empfangsposition ermittelt (max. Wellental). Der Empfang ist ausreichend, wenn die Sekundenimpulse störungsfrei auf dem Bildschirm erscheinen.

Nach dem Start des Antennen-Ausrichtprogramms wird die Verstärkung für das DCF77- Signal neu eingestellt. Dieser Vorgang dauert je nach örtlicher Signalfeldstärke etwa 20-30 Sekunden. Auf der Anzeige erscheint das DCF77-Signal-Oszillogramm mit einer Signalabsenkung zu jedem Sekundenwechsel.

Wird nun die Antenne langsam aus der eingestellten Position gedreht, so wird bei richtiger Antennenpositionierung die empfangene Feldstärke kleiner. Dies macht sich in der absinkenden Signallinie und in einer kleiner werdenden Signalabsenkung auf der Anzeige bemerkbar.

Ist die Antenne genau um 90° dejustiert so darf kaum noch ein DCF77-Signal vorhanden sein. Aus dieser Minimum-Position wird die Antenne wieder genau um  $90^\circ$  in die optimale Position gedreht.

## **1.14 Versionsanzeige**

Die Version und das Entstehungsdatum des Programms wird angezeigt.

Die Großanzeige steht nach dem Neustart 10 Sekunden oder bis zum nächsten Tastendruck in diesem Menüpunkt.

Es ist keine weitere Funktion mit diesem Menüpunkt verbunden.

![](_page_23_Picture_1.jpeg)

## **2 Software**

Die *hopf* Management-Console, die als Remote-Software für die 4985 dient befindet sich auf der mitgelieferten CD in dem Verzeichnis '**..\software\products\hmc\**'.

Beachten sie die in der Beschreibung der HMC-Remote-Software erwähnten minimalen Systemvoraussetzungen für einen geeigneten Computer.

Die Großanzeige 4985 wird über die serielle RS232-Schnittstelle (**COM0**) mit einem geeigneten Computer verbunden. Danach beide Geräte einschalten und die Remote-Software starten.

Die Übertragungsparameter in dem PC für die Kommunikation mit der Großanzeige 4985 sind anfangs folgende (Auslieferungszustand):

- Baudrate: 9600 Baud
- Wortlänge: 8 Bit
- Anzahl der Stoppbits: 1
- Parity: NO

![](_page_23_Picture_11.jpeg)

Die Übertragungsparameter für die serielle PC-Schnittstelle müssen mit den Übertragungsparametern der seriellen Funkuhr-Schnittstelle **COM0** übereinstimmen.

Der Auslieferungszustand kann durch 5-sekündiges und gleichzeitiges Drücken der in der Großanzeige befindlichen Tasten ▲ und ▼ wieder hergestellt werden.

![](_page_24_Picture_1.jpeg)

## **3 Großanzeige als Funkuhr**

In dem Menüpunkt DISPLAY wird die Anzeige als Funkuhr oder allgemeine Großanzeige angewählt (siehe Punkt 1.9.1 ).

Bit  $4 = 0$  Funkuhr Bit 4 = 1 Matrixanzeige

Auf der Steuerkarte für die Großanzeige befindet sich ein DCF77-Empfänger, über den die Zeit/Datum Information ausgewertet und angezeigt werden kann. Die Einspeisung des DCF77-Signals kann aus einer aktiven *hopf* Antenne, aus einer DCF77-Simulation oder über dem DCF77-Takt erfolgen.

Eine **hopf** Antenne oder die DCF77-Simulation verhalten sich elektrisch gleich. Für diese Einspeisung wird das DCF77-Auswerteprogramm im Menüpunkt SYNCHRON aktiviert (siehe Punkt 1.9.3 ).

![](_page_24_Picture_177.jpeg)

Die Uhr benötigt ca. 6 Minuten um sich mit DCF77 Signal zu synchronisieren.

## **3.1 Antenneninstallation**

Schließen Sie die mitgelieferte *hopf* Antenne oder ein DCF77-Antennensignal mit einem Koaxialkabel RG 59 an die BNC-Buchse abgewinkelt auf der Steuerkarte an.

Die Kabellänge darf bei Verwendung von *hopf* Antennen und DCF77-Simulationen max. 500 m betragen.

#### *Bei der Antenneninstallation ist auf folgende Punkte zu achten*

- Um eine hohe Kurzzeitgenauigkeit von ±1 msec. des ausgewerteten DCF77- Signals zu erhalten ist die Antenne breitbandig ausgelegt. Bringen Sie daher die Antenne nicht in der Nähe (< 5 m) von elektrischen und magnetischen Störquellen wie Datensichtgeräte, Motoren, Starkstromschaltschränken usw. an.
- Bei Innenantennen achten Sie bitte zusätzlich auf die Abschirmung durch Gebäudewände. Stahlbetonbauten oder Wellblechverkleidungen sind weitgehend HF-dicht. Installieren Sie *hopf* Antennen möglichst am oder in der Nähe eines Fensters.

![](_page_25_Picture_1.jpeg)

### **3.1.1 Ausrichten der Antenne**

Alle **hopf** Antennen mit Ausnahme der Rundumantenne 4437 haben eine Richt-Charakteristik. Die Antennen müssen daher auf den DCF77-Sender ausgerichtet werden. Der Standort des Sender ist Mainflingen in der Nähe von Frankfurt am Main.

Bei den Innen- und Außenantennen muss der Richtungspfeil an der Unterseite des Antennengehäuses Richtung Frankfurt zeigen.

Als Hilfe beim Ausrichten oder bei gestörtem Empfang, können Sie unter dem Menüpunkt "ANTENNA ALIGNMENT" das Antennensignal direkt auf der Anzeige darstellen lassen (siehe Punkt 1.13 ).

![](_page_25_Picture_6.jpeg)

Wenn auf der Anzeige der Doppelpunkt zwischen den Stunden und den Minuten blinkt, dann hat die Uhr keinen Funkempfang (mehr).

## **3.1.2 Indirekter Blitzschutz**

Um einen Blitzüberschlag von der Antenne in die Großanzeige auszuschließen, kann die Antenne über einen indirekten Blitzschutz abgesichert werden. Bei Betrieb mit einer Außenantenne wird zur Verwendung eines Blitzschutzes geraten.

## **3.1.3 DCF77-Takt Synchronisation**

Alle *hopf* Uhren oder Systeme geben einen dekodierten DCF77-Takt ab. Dieser Takt kann ebenfalls zur Synchronisation verwendet werden. Für diese Einspeisung wird der DCF77-Takteingang über das Menü aktiviert (siehe Punkt 1.9.3 ).

Bit 1 = 1 Auswertung DCF77

Bit 0 = 0 Auswertung DCF77-Takt Eingang

Das DCF77-Taktsignal wird an den "Rx Pulse" Klemmen angeschlossen. Als Quelle können z.B. die Signale aus den Klemmen "Tx Pulse" einer anderen Großanzeige oder aus Taktausgängen anderer *hopf* Uhren verwendet werden.

Die Uhr benötigt ca. 6 Minuten um sich mit DCF77 Takt zu synchronisieren.

### **3.1.4 Synchronisation über Master/Slave-String**

Die Großanzeige kann auch über die serielle Schnittstelle von einer anderen *hopf* Uhr synchronisiert werden. So kann z.B. die Zeit von einem GPS-System übernommen werden, wo ein DCF77-Signal nicht zur Verfügung steht. Die Einstellung geschieht über das Menü (siehe Punkt 1.9.3 ).

- Bit 1 = 0 keine DCF77-Auswertung
- Bit 0 = 1 Master/Slave-String serielle Schnittstelle

Die Uhr benötigt ca. 4 Minuten um sich über die Schnittstelle zu synchronisieren.

![](_page_26_Picture_1.jpeg)

## **3.1.5 Betrieb als Quarzuhr**

Soll oder kann die Großanzeige nicht mit externen Zeitquellen synchronisiert werden, so kann sie auch mit der internen Genauigkeit als Quarzuhr betrieben werden. Die nötigen Einstellungen sind über das Menü möglich (siehe Punkt 1.9.3 Uhrfunktionen (SYNCHRON)).

- Bit 1 = 0 keine DCF77- Auswertung
- $Bit 0 = 0$  Quarzbetrieb

In dieser Betriebsart entfällt die Anzeige des Synchronisationszustandes über den Doppelpunkt zwischen Stunde und Minute: Der Doppelpunkt ist immer an!

Die Genauigkeit in dieser Betriebsart ist abhängig von äußeren Parametern, vor allem Temperatur und Zeit seit der letzten Kalibrierung. Die Uhr lässt sich von Fachpersonal über den Parameter Quarzwert im Menü kalibrieren oder durch Betrieb in einer der synchronisierten Betriebsarten (siehe auch Punkt 1.11.3 ).

## **3.2 Einstellung der Anzeigebilder für Uhrzeit/Datum**

Die Zeitausgabe kann im Menüpunkt DISPLAY auf verschiedene Formate eingestellt werden (siehe Punkt 1.9.1 ).

Zur Ausgabe der Zeit / des Datums sind weiterhin die Einstellungen unter PARAMETER / LANGUAGE zu beachten (siehe Punkte 1.11.1 / 1.10.2.1 ).

![](_page_27_Picture_1.jpeg)

## **4 Betrieb als Matrixanzeige**

Bei Anschluss an das System 7001 werden die Großanzeigen im Party-line Betrieb über die RS422 (V.11) mit der Karte 7515 verbunden (siehe Zeichnung im Anhang). Die Anzeige kann je nach Einstellung des System Bytes 1 folgende Datenstrings aus den seriellen Schnittstellenkarten 7515 ausfiltern und zur Anzeige bringen. Die Daten der seriellen Schnittstelle werden auf die gesendete Kennung (F0-F8) überwacht und beim Eintreffen eines für diese Anzeige gültigen Telegramms werden die Daten in der Anzeige aktualisiert. Über System Byte 1, Bit 0-5 kann eingestellt werden welcher String in der Matrixanzeige erscheinen soll.

![](_page_27_Picture_153.jpeg)

Die Einstellung große/kleine Zeichen aus System Byte 0 (Bit7) hat ebenfalls Einfluss auf die Ausgabe der F-Strings. Siehe bei der Beschreibung der einzelnen Strings.

![](_page_27_Picture_6.jpeg)

Bei Betrieb als Matrixanzeige sollte die Baudrate auf Werte ab 4800 Baud eingestellt sein.

![](_page_28_Picture_1.jpeg)

## **4.1 F0 = Systemzeit**

Bei Einstellung Systemzeit filtert die Karte 4985 folgenden String aus den seriellen Übertragungen.

#### *Stringaufbau:*

![](_page_28_Picture_131.jpeg)

Nach Erhalt des oben beschriebenen Telegramms erscheinen Stunden, Minuten und Sekunden, wie folgt in der Anzeige.

## **12:34:56**

Steht die Anzeige auf "kleine Schrift" (42 mm Zeichenhöhe), wird ein zweiter String (Netzzeit) aus der seriellen Übertragung gefiltert und in der unteren Zeile der Anzeige dargestellt. Es erscheint folgendes Bild:

> **Sy 12:34:56 N1 12:34:57**

4985 Großanzeige mit Punktmatrix - V10.00 29 / 57

![](_page_29_Picture_1.jpeg)

## **4.2 F1 = Netzzeit**

Bei Einstellung Netzzeit filtert die Karte 4985 folgenden String aus den seriellen Übertragungen.

#### *Stringaufbau:*

![](_page_29_Picture_128.jpeg)

Nach Erhalt des oben beschriebenen Telegramms erscheinen Stunden, Minuten und Sekunden, wie folgt in der Anzeige.

## **12:34:56**

Steht die Anzeige auf "kleine Schrift" (42 mm Zeichenhöhe), wird ein zweiter String (Systemzeit) aus der seriellen Übertragung gefiltert und in der unteren Zeile der Anzeige dargestellt. Es erscheint folgendes Bild:

> **N1 12:34:56 Sy 12:34:57**

![](_page_30_Picture_1.jpeg)

## **4.3 F2 = Differenzzeit**

Bei Einstellung Differenzzeit filtert die Karte 4985 folgenden String aus den seriellen Übertragungen.

#### *Stringaufbau:*

![](_page_30_Picture_155.jpeg)

Nach Erhalt des oben beschriebenen Telegramms erscheinen Sekunden und Millisekunden, wie folgt in der Anzeige.

## **+ 06,447**

Steht die Anzeige auf "kleine Schrift" (42 mm Zeichenhöhe), wird die Differenzzeit in Stunden, Minuten, Sekunden und Millisekunden wie folgt dargestellt:

## **t + 00:00:06**

**447**

![](_page_31_Picture_1.jpeg)

## **4.4 F3 = Netzfrequenz und Differenzfrequenz**

Bei Einstellung Netzfrequenz filtert die Karte 4985 folgenden String aus den seriellen Übertragungen.

#### *Stringaufbau:*

![](_page_31_Picture_153.jpeg)

Zusätzlich zur Zeichengröße kann für die Anzeige der Frequenz und Differenzfrequenz eine Basis von 50 oder 60 Hz gewählt werden (siehe Punkt 4 Betrieb als Matrixanzeige).

*Die Netzfrequenzanzeige sieht beispielsweise folgendermaßen aus:*

![](_page_31_Picture_154.jpeg)

*Die Differenzfrequenzanzeige sieht beispielsweise folgendermaßen aus:*

![](_page_31_Picture_10.jpeg)

**f1 50,002 Hz**

**df +00,002 Hz** Ziffernhöhe 42 mm

![](_page_32_Picture_1.jpeg)

## **4.5 F4 = Temperatur und Feuchte**

Bei Einstellung Temperatur und Feuchte filtert die Karte 4985 folgenden String aus den seriellen Übertragungen.

#### *Stringaufbau:*

![](_page_32_Picture_110.jpeg)

Nach Erhalt des oben beschriebenen Telegramm erscheinen Temperatur und Feuchtigkeit wie folgt in der Anzeige.

## **32° C 56%H**

Dieser Datenstring wird nur in 84 mm Ziffernhöhe angezeigt.

![](_page_33_Picture_1.jpeg)

## **4.6 F5 / F6 = Leistung 1 und 2**

Bei Einstellung Leistung filtert die Karte 4985 folgende Strings aus dem seriellen Eingang

#### *Stringaufbau:*

![](_page_33_Picture_95.jpeg)

Nach Erhalt des oben beschriebenen Telegramm wird wahlweise Leistung 1 oder 2 wie folgt in die Anzeige übertragen.

## **1235 MW**

Dieser Datenstring wird nur in 84 mm Ziffernhöhe angezeigt.

![](_page_34_Picture_1.jpeg)

## **4.7 F7 = Master/Slave Datenstring**

Mit diesem Datenstring kann die Großanzeige über die Karte 7515 mit der Zeitinformation versorgt werden. Im Datenstring wird ebenfalls die Differenzzeit des Basissystems mit übertragen, so dass UTC mit der richtigen Differenz zu lokalen Zeit angezeigt werden kann.

Der String wird in der 59. Sekunde mit den Daten der nächsten vollen Minute gesendet. Das Endzeichen "ETX" erfolgt genau zum Sekundenwechsel und schaltet die Daten in der Großanzeige gültig.

![](_page_34_Picture_163.jpeg)

Der Status baut sich wie folgt auf:

Die Differenzzeit wird in Stunden und Minuten gesendet. Die Übertragung erfolgt in BCD. Die Differenzzeit kann max. ± 12:59 Std. betragen.

Das Vorzeichen wird als höchstes Bit in den Stunden eingeblendet.

Logisch "1" = lokale Zeit vor UTC Logisch "0" = lokale Zeit hinter UTC

#### *Beispiel :*

![](_page_34_Picture_164.jpeg)

Die Darstellung der Zeit ist die gleiche wie beim Betrieb als (Funk-) Uhr. Die Einstellung des Anzeigeformats erfolgt in dem Menüpunkt DISPLAY (siehe Punkt 1.9.1 Einstellungen Anzeige (DISPLAY)).

![](_page_35_Picture_1.jpeg)

#### *Stringaufbau:*

![](_page_35_Picture_118.jpeg)

![](_page_36_Picture_1.jpeg)

## **4.8 F8 = Sonderstring**

Mit dieser Einstellung können eigene Daten auf der Großanzeige dargestellt werden. Die Darstellung erfolgt entweder

#### **1-zeilig:**

![](_page_36_Picture_122.jpeg)

oder

#### **2-zeilig:**

![](_page_36_Picture_123.jpeg)

Als Steuerzeichen werden verwendet:

![](_page_36_Picture_124.jpeg)

Es können in jeder Zeile auch weniger als die max. Zeichenzahl verwendet werden. Die Begrenzung erfolgt durch LF bzw. ETX.

 $\frac{1}{1}$  Um die Anzeige mit Leerzeichen löschen zu können, sind im String 16 Zeichen zugelassen. Es passen 6 große Zeichen in voller Breite auf die Anzeigefläche.

![](_page_37_Picture_1.jpeg)

Die Strings müssen folgenden Aufbau haben:

#### **1-zeilig:**

![](_page_37_Picture_127.jpeg)

#### **2-zeilig:**

![](_page_37_Picture_128.jpeg)

![](_page_38_Picture_1.jpeg)

## **4.9 U/u = Userstring**

Um einen Userstring darzustellen ist die gleiche Einstellung notwendig, wie für den F8- String.

Der Userstring enthält nach der Kennung **"u"** bzw. **"U"** eine Kennzahl von 00 bis 99. Der empfangene String wird nur dargestellt, wenn diese Kennzahl und die im Gerät eingestellte Kennzahl übereinstimmen.

Der F8-String wird immer dargestellt. Er ist also ein Userstring für alle Kennungen.

Mit dem Userstring können verschiedene eigene Daten auf verschiedenen Großanzeigen dargestellt werden. Die Darstellung erfolgt entweder

#### **1-zeilig:**

![](_page_38_Picture_149.jpeg)

#### oder

#### **2-zeilig:**

![](_page_38_Picture_150.jpeg)

Als Steuerzeichen werden verwendet:

![](_page_38_Picture_151.jpeg)

Es können in jeder Zeile auch weniger als die max. Zeichenzahl verwendet werden. Die Begrenzung erfolgt durch LF bzw. ETX.

\_\_\_\_\_\_\_\_\_\_\_\_\_\_\_\_\_\_\_\_\_\_\_\_\_\_\_\_\_\_\_\_\_\_\_<br><sup>1</sup> Um die Anzeige mit Leerzeichen löschen zu können, sind im String 16 Zeichen zugelassen. Es passen 6 große Zeichen in voller Breite auf die Anzeigefläche.

![](_page_39_Picture_1.jpeg)

Die Strings müssen folgenden Aufbau haben:

#### **1-zeilig:**

![](_page_39_Picture_127.jpeg)

### **2-zeilig:**

![](_page_39_Picture_128.jpeg)

![](_page_40_Picture_1.jpeg)

## **5 Anzeigebilder**

**Alle Werte ohne weitere Angaben sind 2-stellig ohne Vorzeichen.** 

## **5.1 Modus Funkuhr**

### **5.1.1 Zeit/Datum klein (42mm)**

1. Zeile: Wochentag (Kürzel) Stunde:Minute:Sekunde

2. Zeile: Tag Monat (Kürzel) Jahr (4-stellig)

Bei US-Format 2. Zeile: Monat (Kürzel), Tag, Jahr (4-stellig)

Beispiel 1: (deutsche Kürzel / europäisches Datumsformat)

## **DI 08:28:30**

### **31 JUL 2001**

Beispiel 2: (englische Kürzel / US-amerikanisches Datumsformat)

**TU 08:28:30 JUL 31 2001** 

## **5.1.2 Lokale Zeit und UTC**

1. Zeile: LOC Stunde:Minute:Sekunde 2. Zeile: UTC Stunde:Minute:Sekunde

Beispiel:

**LOC 08:28:30 UTC 06:28:30** 

## **5.1.3 Zeit groß (84mm)**

eine Zeile: Stunde:Minute:Sekunde Beispiel 1: (normal)

## **08:34:58**

Beispiel 2: (kleine Sekunden)

## **08:34<sup>58</sup>**

Beispiel 3: (Zeit erweitert: 'Tag des Jahres':Stunde:Minute:Sekunde)

**ACHTUNG: nur in Anzeige 4985ext3 darstellbar!**

## **154:08:34:58**

![](_page_41_Picture_1.jpeg)

## **5.1.4 Datum groß (84mm)**

eine Zeile: Tag/Monat/Jahr bei US-Format: Monat/Tag/Jahr Beispiel 1: (europ. Format)

## **31/07/01**

Beispiel 2: (US Format)

## **07/31/01**

## **5.1.5 Wochentag und Datum klein (42mm)**

1. Zeile: Wochentag (Kürzel)

2. Zeile: Tag / Monat / Jahr (4-stellig)

Bei US-Format 2. Zeile: Monat / Tag / Jahr (4-stellig)

Beispiel 1: (deutsche Kürzel / europäisches Datumsformat)

 **MIT** 

## **16 / 07 / 2008**

Beispiel 2: (englische Kürzel / US-amerikanisches Datumsformat)

 **WED** 

**07 / 31 / 2008** 

## **5.1.6 Wochentag groß (84mm)**

eine Zeile: Wochentag (Kürzel)

![](_page_41_Picture_19.jpeg)

## **5.2 Modus Matrixanzeige**

![](_page_41_Picture_21.jpeg)

Wird die Verbindung zur Karte 7515 im System 7001 unterbrochen oder fällt das System 7001 aus, so erscheint in der Großanzeige nach ca. 5 Sekunden die Meldung "Connection Lost"!

## **5.2.1 F0/F1 System- und Netzzeit**

### **5.2.1.1 System- und Netzzeit klein (F0 klein)**

1. Zeile: "Sy" Stunde:Minute:Sekunde (Systemzeit)

2. Zeile: "N1" Stunde:Minute:Sekunde (Netzzeit)

Beispiel:

**Sy 12:34:56 N1 12:34:57** 

![](_page_42_Picture_1.jpeg)

### **5.2.1.2 Netz- und Systemzeit (F1 klein)**

1. Zeile: "N1" Stunde:Minute:Sekunde (Netzzeit) 2. Zeile: "Sy" Stunde:Minute:Sekunde (Systemzeit) Beispiel:

**N1 12:34:57 Sy 12:34:56** 

## **5.2.1.3 Systemzeit groß (FO groß)**

eine Zeile: Stunde:Minute:Sekunde (Systemzeit)

Beispiel:

## **12:34:56**

### **5.2.1.4 Netzzeit groß (F1 groß)**

eine Zeile: Stunde:Minute:Sekunde (Netzzeit)

Beispiel:

## **12:34:57**

## **5.2.2 F2 Differenzzeit**

#### **5.2.2.1 Differenzzeit (F2 klein)**

- 1. Zeile: "t" Vorzeichen Stunden:Minuten:Sekunden
- 2. Zeile: Millisekunden

Beispiel:

**t + 00:00:06 447** 

#### **5.2.2.2 Differenzzeit (F2 groß)**

eine Zeile: Vorzeichen Sekunden, Millisekunden

Beispiel:

**+ 06,447** 

![](_page_42_Picture_23.jpeg)

Anzeige bis ± 99,999. Bei Überlauf wird weiter ± 99,999 angezeigt.

![](_page_43_Picture_1.jpeg)

## **5.2.3 F3 Frequenz/Differenzfrequenz**

#### **5.2.3.1 Frequenz/Differenzfrequenz (F3 klein)**

- 1. Zeile: "f1" Frequenz mit 2 Vor- und 3 Nachkommastellen "Hz"
- 2. Zeile: "df" Differenz Frequenz mit 2 Vor- und 3 Nachkommastellen "Hz"

Beispiel:

**f1 49,998 Hz df -00,002 Hz** 

### **5.2.3.2 Frequenz/Differenzfrequenz (F3 klein / Differenz)**

- 1. Zeile: "df" Differenz Frequenz mit 2 Vor- und 3 Nachkommastellen "Hz"
- 2. Zeile: "f1" Frequenz mit 2 Vor- und 3 Nachkommastellen "Hz"

Beispiel:

**df +00,002 Hz f1 50,002 Hz**

### **5.2.3.3 Frequenz (F3 groß)**

eine Zeile: Frequenz mit 2 Vor- und 3 Nachkommastellen

Beispiel:

## **49,998**

### **5.2.3.4 Differenzfrequenz (F3 groß / Differenz)**

eine Zeile: Vorzeichen und Frequenz mit 2 Vor- und 3 Nachkommastellen

Beispiel:

## **+00,002**

### **5.2.4 F4 Temperatur und Feuchte (immer groß)**

eine Zeile: Temperatur "°C" und Feuchte "%H"

Beispiel:

## **32°C 56%H**

## **5.2.5 F5 & F6 Power (immer groß)**

eine Zeile: Leistung (4-stellig) "MW"

Beispiel:

## **5467 MW**

![](_page_44_Picture_1.jpeg)

## **5.2.6 F7 Master/Slave**

Siehe Kapitel 5.1 Modus Funkuhr

## **5.2.7 F8 & U/u: User-Strings**

#### **5.2.7.1 User-String klein**

- 1. Zeile max. 10 Zeichen voller Breite
- 2. Zeile max. 10 Zeichen voller Breite

Enthält der Text schmalere Zeichen, sind mehr Zeichen pro Zeile möglich.

Beispiel 1:

**null Werte gemessen** 

Beispiel 2:

**25 cm Neuschnee** 

#### **5.2.7.2 User-String groß**

Für Anzeige 4985 (4985ext3) eine Zeile: 6 (9) Zeichen Ziffern / Sonderzeichen / Großbuchstaben

Beispiel:

## **WARTEN**

![](_page_45_Picture_1.jpeg)

## **6 Datentelegramme**

### **6.1 Allgemeines zur seriellen Datenausgabe der Karte 4985**

Bei Einstellung ETX zum Sekundenwechsel entsteht je nach Baudrate eine Übertragungslücke bis zu 970 msec. Beachten Sie dies bei der Programmierung eines Time-Out auf der Empfangsseite.

Bei allen Datenstrings kann die Ausgabe der Steuerzeichen CR und LF mit **Modebyte 1** vertauscht werden.

## **6.2 Datenformat der seriellen Übertragung**

Die Daten werden in ASCII als BCD Werte gesendet und können mit jedem Terminalprogramm dargestellt werden (Beispiel: **TERMINAL.EXE** unter Windows). Folgende Steuerzeichen aus dem ASCII-Zeichensatz werden u.U. im Telegrammaufbau verwendet:

\$20 = Space (Leerzeichen) \$0D = CR (carriage return)  $$0A = LF$  (line feed)  $$02 = STX$  (start of text)  $$03 = ETX$  (end of text)

$$
\left\langle \left\langle {}\right\rangle \right\rangle
$$

Statuswerte sind gesondert auszuwerten (siehe Telegrammaufbau).

## **6.3 Serielles Anfragen**

Die Anfrage von Telegrammen, die in diesem Kapitel nicht aufgeführt sind, wird bei den Datentelegrammen selbst beschrieben.

### **6.3.1 Serielles Anfragen mit ASCII-Zeichen (Standard u. Standard 2000)**

Das Datentelegramm kann auch auf Anfrage durch ein ASCII-Zeichen vom Anwender ausgegeben werden. Folgende Zeichen lösen eine Übertragung des Standardstring aus:

> ASCII "D" - für Uhrzeit / Datum (Local-Time) ASCII "G" - für Uhrzeit / Datum (UTC-Time)

Das System antwortet innerhalb von 1 msec mit dem entsprechenden Datenstring.

Oft ist dies für den anfragenden Rechner zu schnell, es besteht daher die Möglichkeit eine Antwortverzögerung in 10 msec Schritten bei der Anfrage über Software zu realisieren. Für das verzögerte Senden des Datenstring werden die Kleinbuchstaben "d, g" mit einem zweistelligen Multiplikationsfaktor vom anfragenden Rechner an die Uhr übertragen.

Der Multiplikationsfaktor wird von der Uhr als Hexadezimalwert interpretiert.

#### *Beispiel :*

Der Rechner sendet **ASCII gFF** (Hex 67, 46, 46)

Die Uhr sendet nach ca. 2550 Millisekunden das Telegramm Uhrzeit / Datum (UTC-Time).

![](_page_46_Picture_1.jpeg)

## **6.4 Aufbau des** hopf **Standard Telegramm**

![](_page_46_Picture_107.jpeg)

![](_page_47_Picture_1.jpeg)

## **6.4.1 Status- und Wochentagnibble im** hopf **Standard Telegramm**

Das zweite und dritte ASCII-Zeichen im Telegramm beinhalten den Status und den Wochentag. Der Status wird binär ausgewertet. Aufbau dieser Zeichen:

![](_page_47_Picture_137.jpeg)

## **6.4.2 Beispiel eines gesendeten** hopf **Standard Telegramms**

#### **(STX)E3123456170496(LF)(CR)(ETX)**

Funkbetrieb (hohe Genauigkeit) Sommerzeit keine Ankündigung Es ist Mittwoch 17.04.96 - 12:34:56 Uhr. ( ) - ASCII-Steuerzeichen z.B. (STX)

![](_page_48_Picture_1.jpeg)

## **6.5 Standard** hopf **Datentelegramm String 2000**

Der Aufbau des Datentelegramm ist identisch mit dem Standard String. Er unterscheidet sich nur durch die Übertragung der Jahreszahl 4-stellig.

![](_page_48_Picture_120.jpeg)

4985 Großanzeige mit Punktmatrix - V10.00 49 / 57

![](_page_49_Picture_1.jpeg)

## **6.5.1 Datentelegramm String 2000 Status- und Wochentagnibble**

Das zweite und dritte ASCII-Zeichen beinhalten den Status und den Wochentag. Der Status wird binär ausgewertet. Aufbau dieser Zeichen:

![](_page_49_Picture_134.jpeg)

## **6.5.2 Beispiel eines gesendeten Datenstring 2000**

#### **(STX)E312345603011996(LF)(CR)(ETX)**

Funkbetrieb (hohe Genauigkeit) Sommerzeit keine Ankündigung Es ist Mittwoch 03.01.1996 - 12:34:56 Uhr. ( ) - ASCII-Steuerzeichen z.B. (STX)

![](_page_50_Picture_1.jpeg)

## **6.6 Datentelegramm SINEC H1**

Die Steuerzeichen STX und ETX werden nur übertragen wenn die Ausgabe "mit Steuerzeichen" eingestellt wurde. Andernfalls entfallen diese Steuerzeichen.

Der Datenstring kann mit **"?"** angefragt werden.

![](_page_50_Picture_156.jpeg)

![](_page_51_Picture_1.jpeg)

## **6.6.1 Status im Datentelegramm SINEC H1**

Die Zeichen 28-31 im Datentelegramm SINEC H1 geben Auskunft über den Synchronisationsstatus der Uhr.

Hierbei bedeuten:

![](_page_51_Picture_103.jpeg)

## **6.6.2 Beispiel eines gesendeten Datenstring SINEC H1**

**(STX)D:03.01.96;T:3;U:12.34.56; \_ \_ \_ \_ (ETX)** ( \_ ) = Space

- Funkbetrieb
- keine Ankündigung
- Winterzeit
- es ist Mittwoch 03.01.96 12:34:56 Uhr

![](_page_52_Picture_1.jpeg)

## **6.7 Datentelegramm T-String**

Der T-String kann mit allen Modi (z.B. mit Vorlauf oder Endzeichen zum Sekundenwechsel) gesendet werden.

Der Datenstring kann mit **"T"** angefragt werden.

![](_page_52_Picture_142.jpeg)

## **6.7.1 Beispiel eines gesendeten Datenstring T-String**

#### **T:96:01:03:03:12:34:56(CR)(LF)**

Es ist Mittwoch 03.01.96 - 12:34:56 Uhr

![](_page_53_Picture_1.jpeg)

## **6.8 Master/Slave-String**

Mit dem Master/Slave-String können Slave-Systeme auf eine Genauigkeit von ± 0,5 msec mit den Zeitdaten des Mastersystems synchronisiert werden. Im Datenstring wird die Differenzzeit zu UTC mitgesendet.

Nach der Übertragung der Jahreszahl wird die Differenzzeit in Std. und Minuten gesendet. Die Übertragung erfolgt in BCD. Die Differenzzeit kann max. ± 11.59 Std. betragen.

Das Vorzeichen wird als höchstes Bit in den Stunden eingeblendet.

Logisch "1" = lokale Zeit vor UTC Logisch "0" = lokale Zeit hinter UTC

#### *Beispiel :*

![](_page_53_Picture_155.jpeg)

Der gesamte Datenstring hat folgenden Aufbau:

![](_page_53_Picture_156.jpeg)

![](_page_54_Picture_1.jpeg)

## **6.8.1 Status im Datentelegramm Master-Slave**

![](_page_54_Picture_159.jpeg)

### **6.8.2 Beispiel eines gesendeten Datenstring Master-Slave**

#### **(STX)831234560301968230(LF)(CR)(ETX)**

Funkbetrieb, keine Ankündigung, Winterzeit, Mittwoch, 03.01.96, 12:34:56 Uhr Die Differenzzeit zu UTC beträgt + 2.30 Std.

### **6.8.3 Einstellung**

Zur Synchronisation der *hopf* Slave-Systeme *müssen* folgende Einstellung eingehalten werden:

- Ausgabe jede Minute
- Ausgabe mit Sekundenvorlauf
- ETX zum Sekundenwechsel
- 9600 Baud, 8 Bit, 1 Stoppbit, kein Parity

Bei diesen Einstellungen erfolgt eine optimale Regelung der Zeitbasis in den Slave-Systemen.

![](_page_55_Picture_1.jpeg)

## **7 Technische Daten Funkuhren Großanzeige 4985**

![](_page_55_Picture_96.jpeg)

![](_page_55_Picture_4.jpeg)

Die Firma *hopf* behält sich jederzeit technische Änderungen in Hard- und Software vor.

![](_page_56_Picture_0.jpeg)

![](_page_56_Figure_2.jpeg)

4985 Großanzeige mit Punktmatrix - V10.00 57/57